# Ways to Make a Loan Payment

### External Accounts

- > Log into your GTE Online Banking, click Payments, then click External Accounts and List of Accounts
- > When you reach this page, click Create External Account and click I Accept
- > Input your institution's routing and account number, and hit submit
	- > Within a week, you will receive two small deposits to that account.
- > When the deposits have been made, come back to the GTE Online Banking External Accounts section and verify the dollar amount and date of the two deposits.
- > This will link up your account with GTE Online Banking, and will allow you to pay the loan directly from that account by ACH, which may take a few days but will cost you nothing and barely any time!

#### One Time Transfer from an External Account

- > You can pay your loan using an external account by visiting Online Banking
- > Select 'Payment & Transfers' from the Payments menu in Online Banking
- > Select 'One Time External Account Payment'
- > Provide Routing #, Account #, Name & Account Type

**Duane** member since 2011

## Bill Pay

- > Simply check with your institution to see if they offer a free Bill Pay service, which will send your payment to us either electronically or by mail
	- > If electronic, use your GTE loan account number and routing number 263182794
	- > If by mail, use the following address:
		- > GTE Financial, PO Box 75028, Chicago, IL 60675-5028
		- > Mailed payments can also be made to this address.

#### Automatic Payments

- > We can provide you with an ACH Origination form to automatically deduct your loan payment each month on the intended date
- > Simply provide your outside account information on the form, or bring us a voided check, and we can help you fill out the form!

All of these methods can help you save time and get your payments processed with ease!

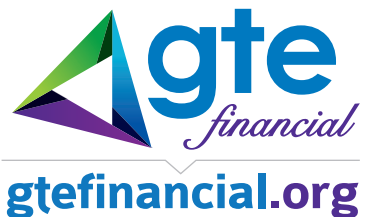

Federally insured by NCUA.